# **AFM Operation**

Haopeng Zhang Xu group 03/23/2017

## Apparatus:

Stage; samples are held and scanned on the AFM stage.

EBox: the EBox sends and receives signals from the computer through a single USB cable.

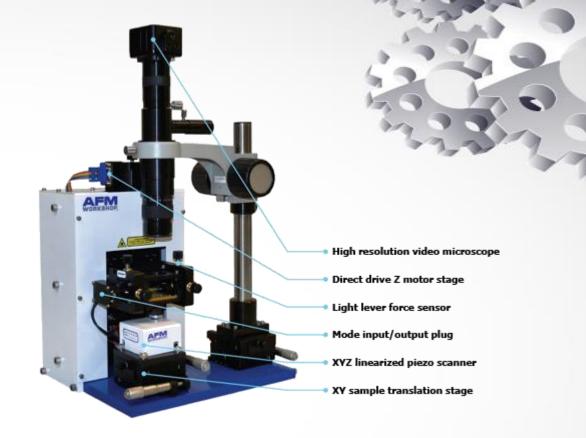

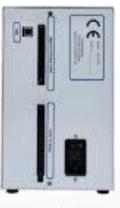

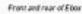

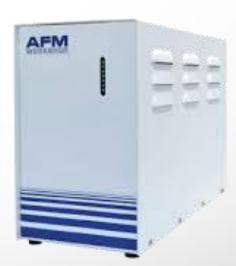

### **AFM** software

Pre-scan window: the pre-scan window contains all of the functions that require adjusting before an image is measured.

Modes: There are two modes: Vibrating mode and Non-vibrating mode(contact mode)

Laser Align: The position of the laser on the four-quadrant photo detector is presented numerically and visually with the Laser Align window.

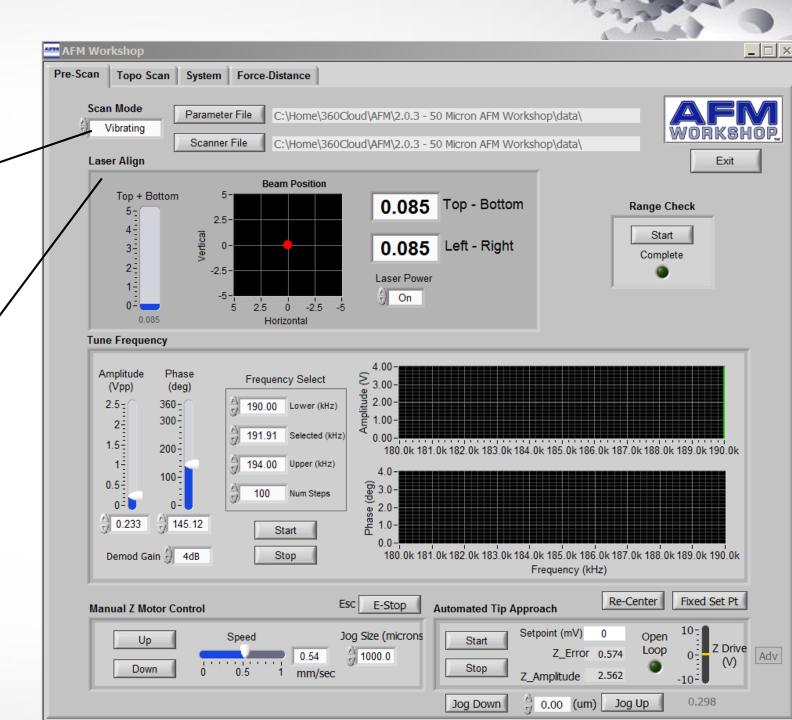

### **AFM** software

Tune Frequency: The tune
Frequency window is used for
selecting the optimal conditions
for making vbrating mode images.
there are two oscillioscope
windows: the upper window
shows the amplitude of the
probe's vibration, while the lower
window shows the phase
between the drive frequency and
the measured frequency.

Manual Z Motor Control; The Z motor, which raises and lowers the light lever, is activated with this window. The speed of this motion can be controlled with the speed laser.

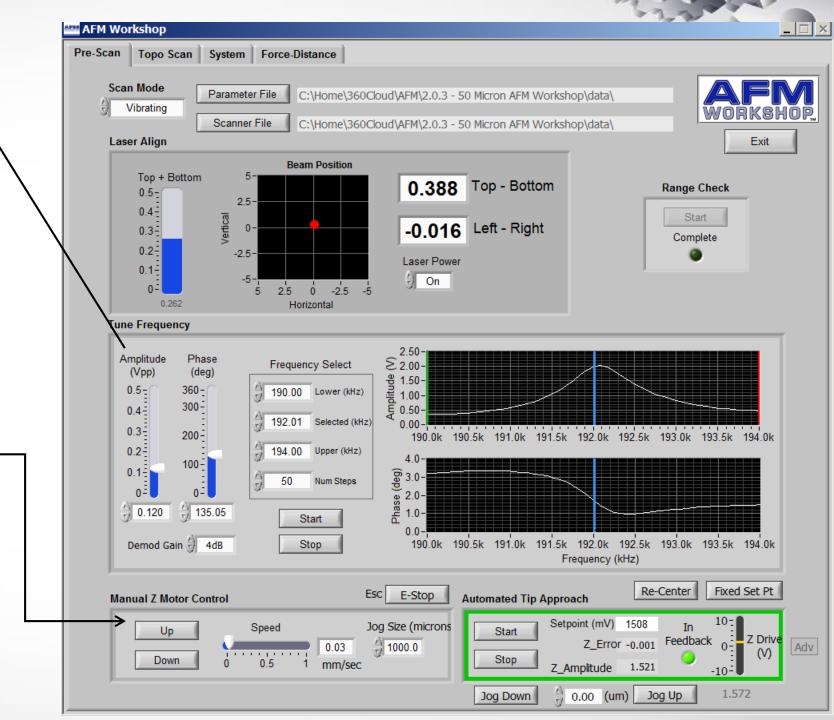

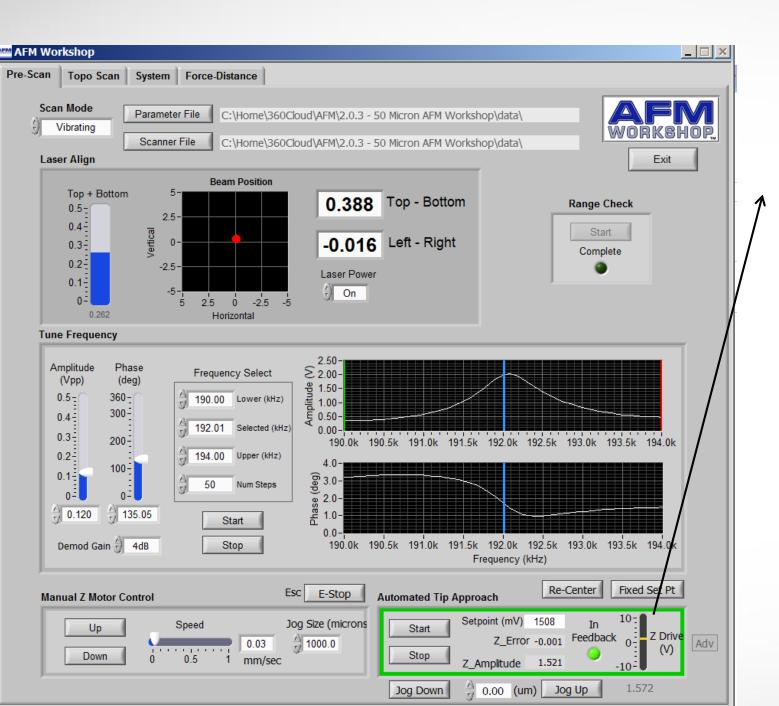

# AFM software

Automated Tip Approach: The automated tip approach button starts the process of the probe moving toward the surface.

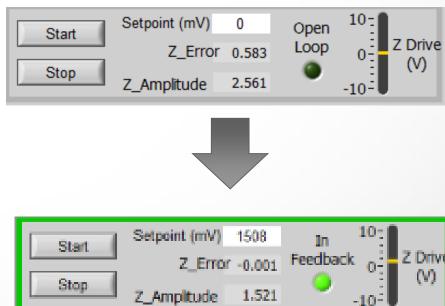

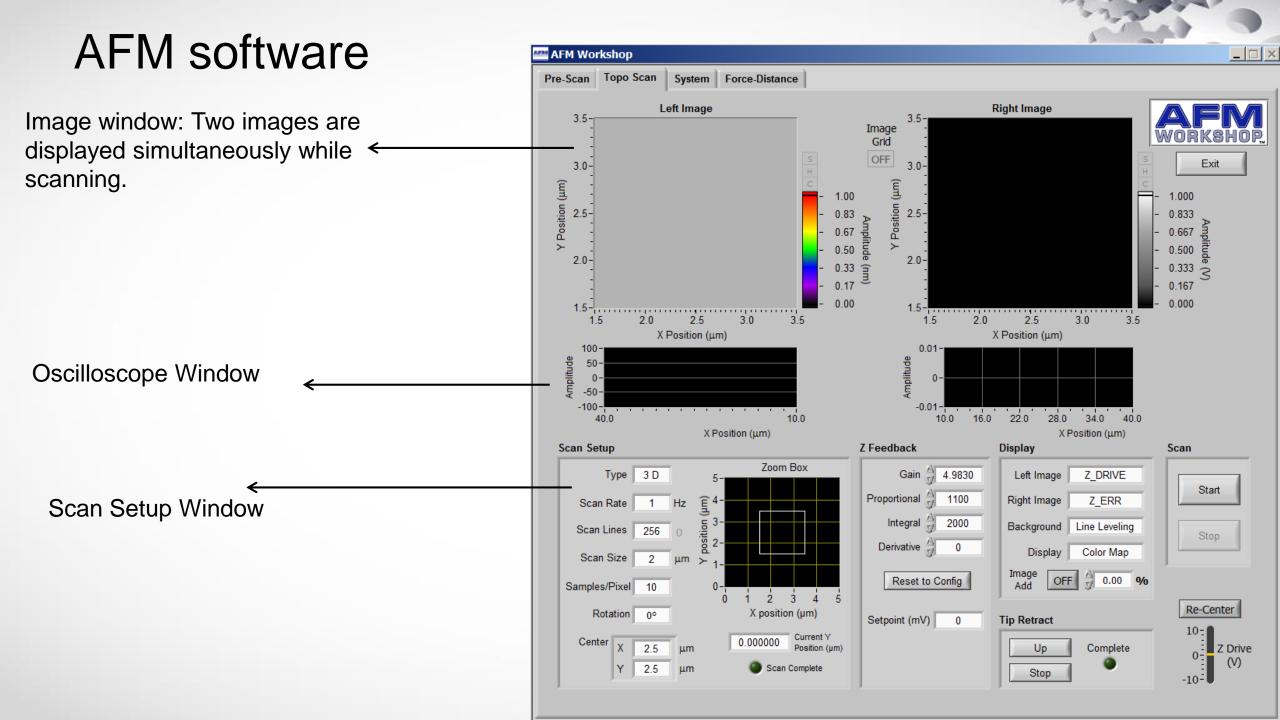

### Some troubles

I know this is noise, but how to solve it?

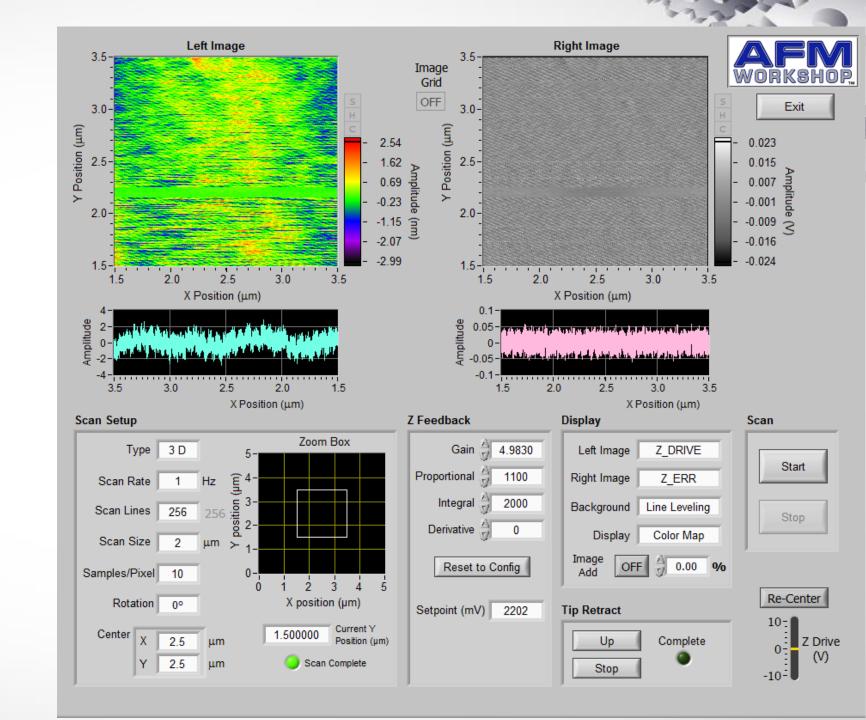

#### Some results

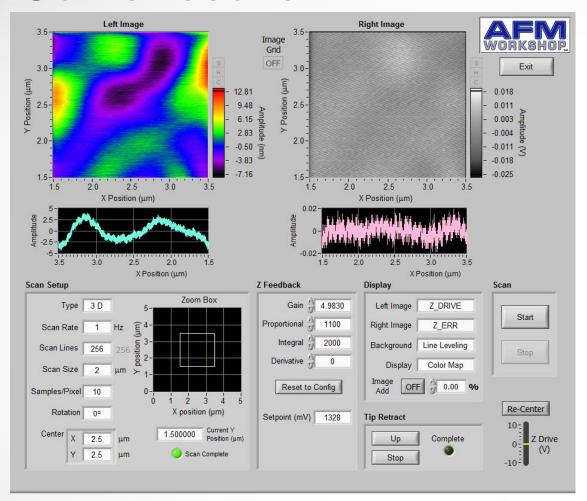

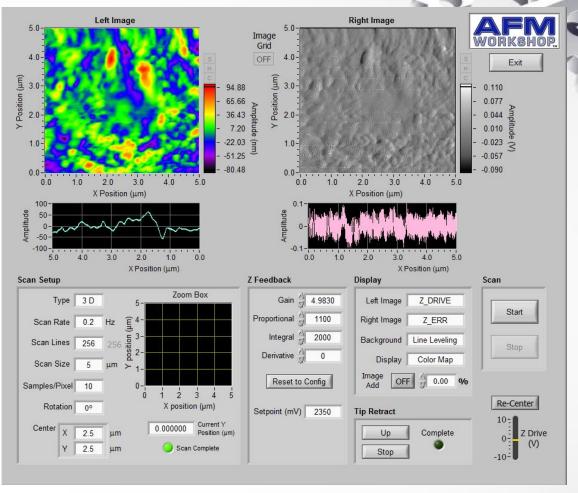

Scan size: 2um

**BIPY** 

Scan size: 5um

### Some results

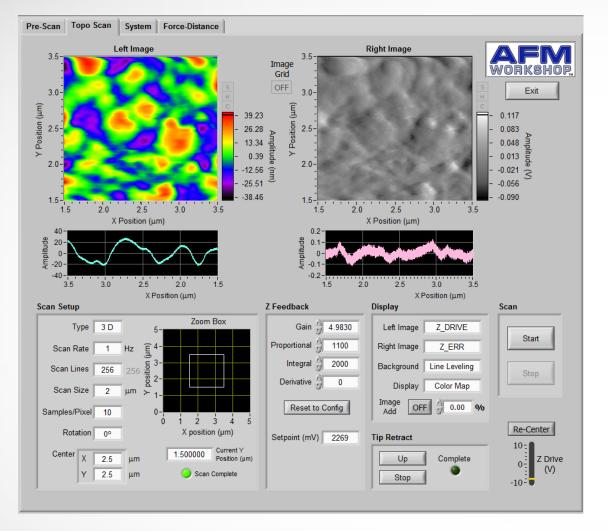

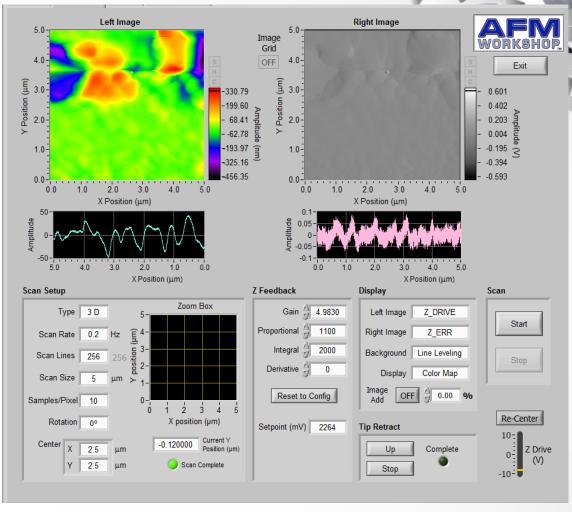

Scan size: 2um

Scan size: 5um